## Introduction to R

Maximilian Kasy

Fall 2019

# Agenda

- $\blacktriangleright$  Comparison of R to its alternatives
- $\blacktriangleright$  Ressources for learning R
- $\blacktriangleright$  Installing R
- $\blacktriangleright$  An introductory R session

# Why R?

- $\triangleright$  Most popular environment in statistics and machine learning communities.
- Open source, fast growing ecosystem.
- $\blacktriangleright$  Packages for almost everything:
	- $\triangleright$  Data processing and cleaning
	- $\blacktriangleright$  Data visualization
	- $\blacktriangleright$  Interactive web-apps
	- $\blacktriangleright$  Typesetting, writing articles and slides
	- $\blacktriangleright$  The newest machine learning routines
	- $\blacktriangleright$  ...
- $\triangleright$  Accomplishes the things you might be used to do doing in Stata (data processing, fitting standard models) and those you might be used to doing in Matlab (numerical programming).
- $\blacktriangleright$  High level language that (mostly) avoids having to deal with technicalities.

### Alternatives to R

- ▶ Stata (proprietary): Most popular statistical software in economics, easy to use for standard methods, not a good programming language.
- **Matlab** (proprietary): Numerical programming environment, matrix based. Programming in (base) R is quite similar to Matlab.
- **Python** (open): General purpose programming language, standard in industry, not targeted toward data analysis and statistics, but lots of development for machine learning. More overhead to write relative to R.
- **I Julia** (open): New language for numerical programming, fast, increasingly popular in macro / for solving complicated structural models, not geared toward data analysis.

# Installing R, RStudio, and tidyverse

 $\blacktriangleright$  Install R:

<https://cran.rstudio.com/>

**Install RStudio**:

<https://www.rstudio.com/products/rstudio/download/>

**Install tidyverse** packages: Type in RStudio terminal

**install.packages**("tidyverse")

 $\triangleright$  You will often install other packages using this command.

# Ressources for learning R

#### ▶ An Introduction to R

Complete introduction to base R. My recommended place to get started. <https://cran.r-project.org/doc/manuals/r-release/R-intro.pdf>

#### ▶ **R** for Data Science

Introduction to data analysis using R, focused on the tidyverse packages. If your goal is to find a substitute for Stata, start here. <http://r4ds.had.co.nz/>

#### **E** Advanced R

In-depth discussion of programming in R. Read later, if you want to become a good R programmer.

<https://adv-r.hadley.nz/>

## Ressources for data visualization in R

- ▶ Data Visualization A Practical Introduction Textbook on data visualization, using ggplot2. <http://socviz.co/>
- ▶ ggplot2 Elegant Graphics for Data Analysis In depth discussion of R-package for data vizualization. <http://moderngraphics11.pbworks.com/f/ggplot2-Book09hWickham.pdf>
- ▶ An Economist's Guide to Visualizing Data Guidelines for good visualizations (not R-specific). <https://pubs.aeaweb.org/doi/pdfplus/10.1257/jep.28.1.209>
- ▶ A Layered Grammar of Graphics
	- The theory behind ggplot2. [https://byrneslab.net/classes/biol607/readings/wickham\\_layered-grammar.pdf](https://byrneslab.net/classes/biol607/readings/wickham_layered-grammar.pdf)

## Ressources for learning extensions to R

#### **Programming interactive R-apps using Shiny**

Useful if you want to make your methods easy to use for people not familiar with R, or want to include interactive visualizations in web-pages. <https://shiny.rstudio.com/articles/>

**E** Markdown

A lightweight markup language. <https://www.markdownguide.org/>

**R markdown** Integrate code and output into typeset documents and slides. These slides are written in R markdown. <https://rmarkdown.rstudio.com/lesson-1.html>

#### ▶ RStudio Cheat Sheets

Cheatsheets for numerous packages. <https://www.rstudio.com/resources/cheatsheets/>

## A sample session in R

- $\triangleright$  Please type the commands on the following slides in your RStudio terminal.
- $\blacktriangleright$  This session is based on

[https://en.wikibooks.org/wiki/R\\_Programming/Sample\\_Session](https://en.wikibooks.org/wiki/R_Programming/Sample_Session)

- $\triangleright$  R can be used as a simple calculator and we can perform any simple computation.
- *# Sample Session*
- *# This is a comment*
- 2 *# print a number*

2**+**3 *# perform a simple calculation*

**log**(2) *# natural log*

### A sample session in R

 $\triangleright$  R can be used as a simple calculator and we can perform any simple computation.

*# Sample Session # This is a comment* 2 *# print a number*

## [1] 2

2**+**3 *# perform a simple calculation*

## [1] 5

**log**(2) *# natural log*

## [1] 0.6931472

## Numeric and string objects.

```
x = 2 # store an object
```

```
x # print this object
```

```
(x = 3) # store and print an object
```

```
x = "Hello" # store a string object
x
```
Numeric and string objects.

```
x = 2 # store an object
x # print this object
```
## [1] 2

(x = 3) *# store and print an object*

## [1] 3

x = "Hello" *# store a string object* x

## [1] "Hello"

### Vectors.

```
#store a vector
Height =
  c(168, 177, 177, 177, 178, 172, 165, 171, 178, 170)
Height[2] # Print the second component
```
*# Print the second, the 3rd, the 4th and 5th component* Height[2**:**5]

```
(obs = 1:10) # Define a vector as a sequence (1 to 10)
```
### Vectors.

```
#store a vector
Height =c(168, 177, 177, 177, 178, 172, 165, 171, 178, 170)
Height[2] # Print the second component
```
## [1] 177 *# Print the second, the 3rd, the 4th and 5th component* Height[2**:**5]

```
## [1] 177 177 177 178
```
(obs = 1**:**10) *# Define a vector as a sequence (1 to 10)*

```
## [1] 1 2 3 4 5 6 7 8 9 10
```
BMI

```
Weight = c(88, 72, 85, 52, 71, 69, 61, 61, 51, 75)
# Performs a simple calculation using vectors
BMI = Weight/((Height/100)^2)
```

```
Weight = c(88, 72, 85, 52, 71, 69, 61, 61, 51, 75)
```
*# Performs a simple calculation using vectors* BMI = Weight**/**((Height**/**100)**^**2) **BMT** 

## [1] 31.17914 22.98190 27.13141 16.59804 22.40879 23.32342 22.40588 ## [8] 20.86112 16.09645 25.95156

▶ We can also describe the vector with **length()**, **mean()** and **var()**. **length**(Height)

**mean**(Height) *# Compute the sample mean*

**var**(Height)

## Vectors 3

▶ We can also describe the vector with **length()**, **mean()** and **var()**. **length**(Height) ## [1] 10

**mean**(Height) *# Compute the sample mean*

## [1] 173.3

**var**(Height)

## [1] 22.23333

```
M = cbind(obs,Height,Weight,BMI) # Create a matrix
typeof(M) # Give the type of the matrix
class(M) # Give the class of an object
is.matrix(M) # Check if M is a matrix
dim(M) # Dimensions of a matrix
```
#### **Matrices**

M = **cbind**(obs,Height,Weight,BMI) *# Create a matrix* **typeof**(M) *# Give the type of the matrix*

## [1] "double"

**class**(M) *# Give the class of an object*

## [1] "matrix" **is.matrix**(M) *# Check if M is a matrix*

## [1] TRUE

**dim**(M) *# Dimensions of a matrix*

## [1] 10 4

# Simple plotting

- ▶ For "quick and dirty" plots, use plot.
- **For more advanced and attractive data visualizations, use ggplot.**

**plot**(Height,Weight,ylab="Weight",xlab="Height")

# Simple plotting

**plot**(Height,Weight,ylab="Weight",xlab="Height")

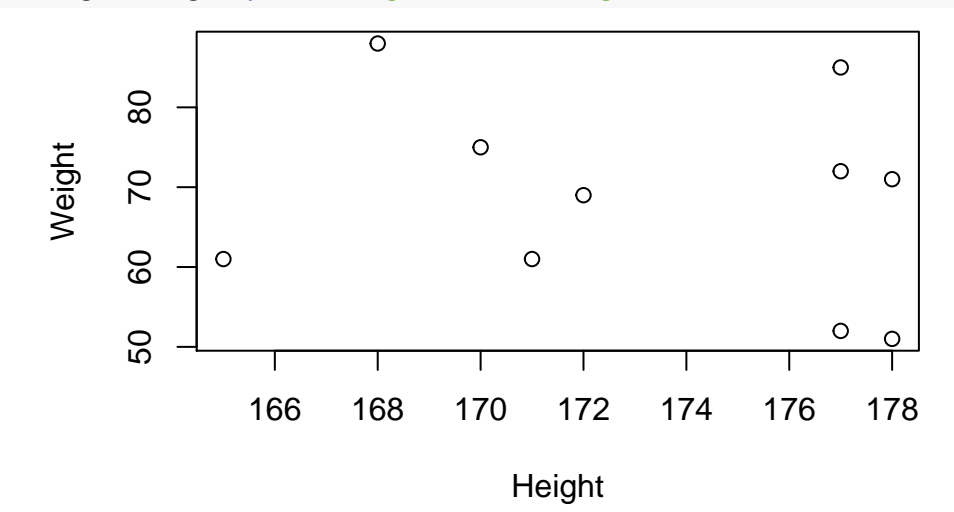

# Dataframes (tibbles)

- **I** tibbles are modernized versions of **dataframes**
- $\blacktriangleright$  Technically: Lists of vectors (with names).
- $\blacktriangleright$  Can have different datatypes in different vectors.

```
library(tibble) # Load the tidyverse tibble package
mydat = as_tibble(M) # Creates a dataframe
names(mydat) # Give the names of each variable
```
**summary**(mydat) *# Descriptive Statistics*

### **Dataframes**

**library**(tibble) *# Load the tidyverse tibble package* mydat = **as\_tibble**(M) *# Creates a tibble* **names**(mydat) *# Give the names of each variable*

## [1] "obs" "Height" "Weight" "BMI"

**summary**(mydat) *# Descriptive Statistics*

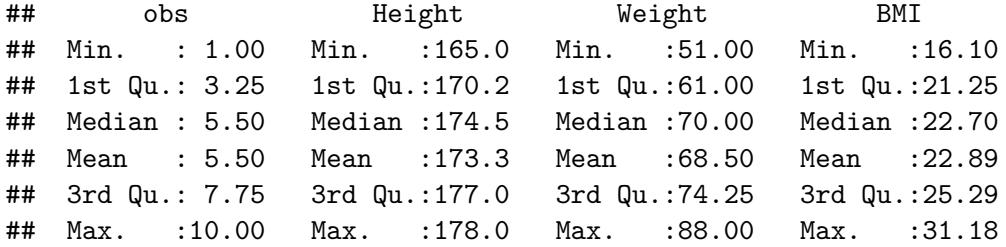

## Reading and writing data

 $\blacktriangleright$  There are many routines for reading and writing files.

 $\blacktriangleright$  Tidyverse versions are in the readr package.

```
library(readr) #load the tidyverse readr package
write_csv(mydat, "my_data.csv")
mydat2=read_csv("my_data.csv")
mydat2
```
## Reading and writing data

```
library(readr) #load the tidyverse readr package
write_csv(mydat, "my_data.csv")
mydat2=read_csv("my_data.csv")
```

```
## Parsed with column specification:
## cols(
\# obs = col double(),
\# Height = col double(),
\# Weight = col_double(),
\# BMI = col double()
## )
```
# Reading and writing data

mydat2

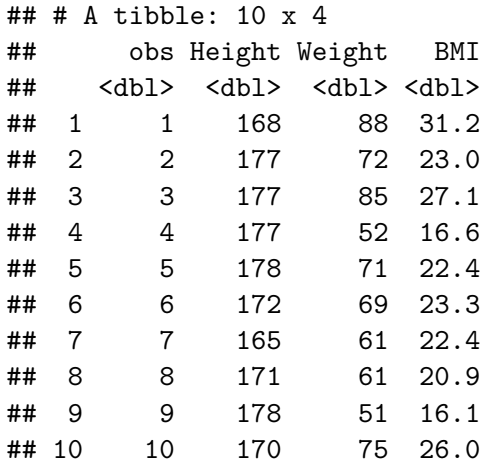

## Special characters in R

- **NA:** Not Available (i.e. missing values)
- **NaN**: Not a Number (e.g. 0/0)
- **Inf**: Infinity
- **-Inf**: Minus Infinity. For instance 0 divided by 0 gives a NaN, but 1 divided by 0 gives **Inf**.

0**/**0

1**/**0

# Special characters in R

- **NA:** Not Available (i.e. missing values)
- $\triangleright$  **NaN**: Not a Number (e.g.  $0/0$ )
- **Inf**: Infinity
- ▶ -Inf: Minus Infinity. For instance 0 divided by 0 gives a NaN, but 1 divided by 0 gives **Inf**.

#### 0**/**0

## [1] NaN

#### 1**/**0

## [1] Inf

```
We can define a working directory. Note for Windows users : R uses slash ("/") in the
directory instead of backslash ("\langle"\rangle.
```
**setwd**("~/Desktop") *# Sets working directory* **getwd**() *# Returns current working directory*

**dir**() *# Lists the content of the working directory*

# Defining functions

 $\triangleright$  Whenever you program something more involved, you should use functions.  $\blacktriangleright$  R makes it easy to provide default arguments.

```
example function = function(a, b=2) {
  r=a/b
  return(r)
}
example_function(3)
example_function(3,4)
example function(b=4, a=3)
```
# Defining functions

```
example function = function(a, b=2) {
  r=a/b
  return(r)
}
example_function(3)
## [1] 1.5
example_function(3,4)
## [1] 0.75
example function(b=4, a=3)
## [1] 0.75
```
 $\triangleright$  R makes it easy to fit linear regressions and other models  $\blacktriangleright$  The objects returned contain coefficients, residuals, fitted values, etc. example\_regression = **lm**(Height **~** Weight **+** BMI, mydat) **summary**(example\_regression)

### Linear regressions

```
example_regression = lm(Height ~ Weight + BMI, mydat)
summary(example_regression)
```

```
##
## Ca11:## lm(formula = Height ~ Weight ~ + BMI, data = mydat)##
## Residuals:
## Min 1Q Median 3Q Max
## -1.0168 -0.5849 -0.1534 0.4682 1.4380
##
## Coefficients:
## Estimate Std. Error t value Pr(>|t|)
## (Intercept) 174.24291 1.68433 103.45 2.08e-12 ***
## Weight 1.20911 0.08745 13.83 2.45e-06 ***
## BMI -3.65895 0.23993 -15.25 1.26e-06 ***
##
```
Some further important commands

 $\blacktriangleright$  Look up the help files for the following commands:

**map**() **ggplot**()